丸石園芸のB2B(企業間取引)用サイトのお気に入り機能をご案内いたします。

<お気に入り商品へ登録する>

- <sup>①</sup> 丸石B2Bサイトにて商品を検索し、商品画面を表示する。 、商品画面を表示する。ボタンをクリックする。
- <sup>②</sup> 商品画面にて、[お気に入り]ボタンをクリックする

## <お気に入り商品から商品を選ぶ>

- <sup>③</sup> 丸石B2Bサイトの上部右にある[お気に入り商品 お気に入り商品]ボタンをクリックする。
- ④お気に入りアイテム画面にて、注文する商品を簡単に選択することができる。

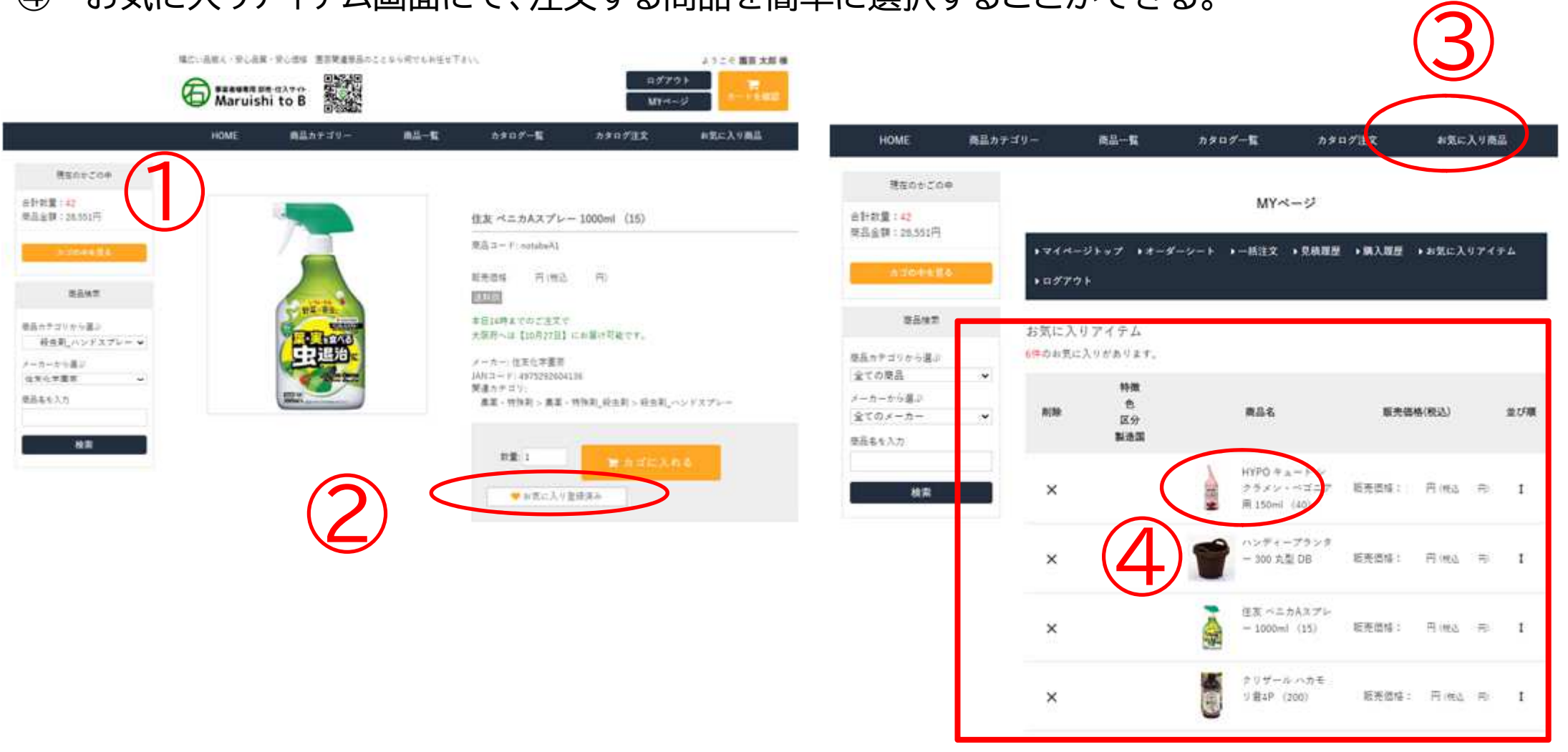